# Servidor de correo: postfix

Por Paco Aldarias Raya

22 de marzo de 2007

Email: pacolinux arroba inicia punto es

Web: <http://pagina.de/pacodebian>

Con Linux Debian. En Valencia (España)

El documento tiene version .html, y .pdf, cambiando en el navegador la parte final podrás acceder a ambos.

Este documento es de libre reproducción siempre que se cite su fuente.

Realizado con: LATEX

# **Índice**

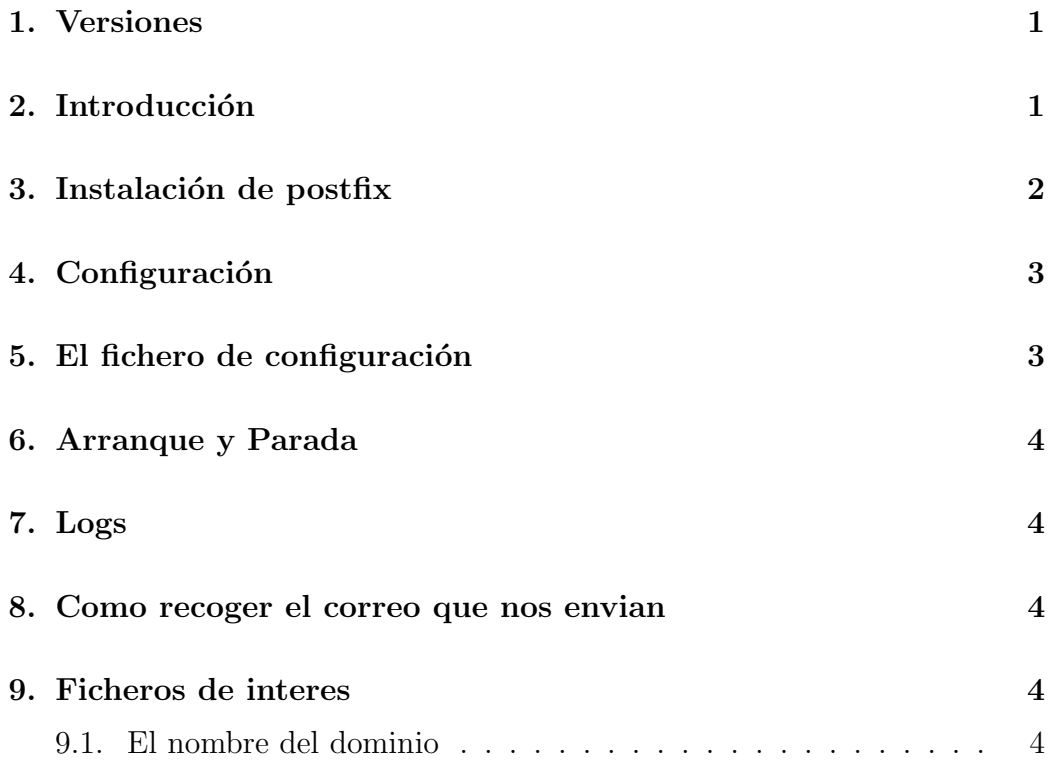

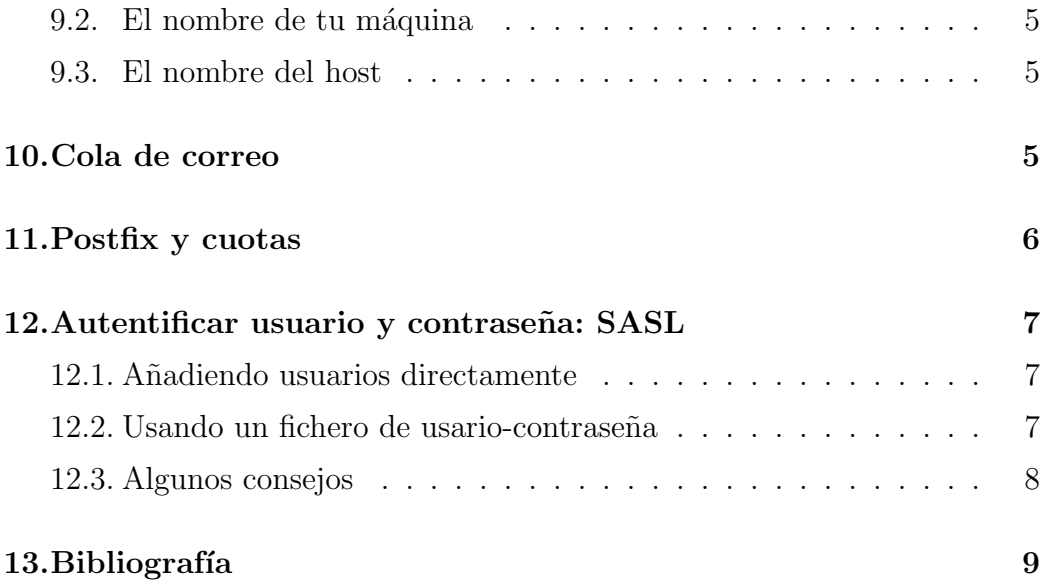

 $+$ 

### <span id="page-1-0"></span>1. Versiones

 $\blacksquare$  19.3.03 Primera version v.1.0

## <span id="page-1-1"></span>2. Introducción

Un servidor de correo permite:

- Enviar correo al exterior. Servidor de correo saliente. (SMTP)
- Recibir correo del exterior. Servidor de correo entrante (IMAP, POP, Local)

Postfix permite el recibir correo y enviarlo al usuario de linux.

Este artículo explica como enviar correo a cualquier dirección, y como recibir correo local (es decir, que reciba el correo un usuario de linux). No se verá el servidor de correo IMAP o POP.

# <span id="page-1-2"></span>3. Instalación de postfix

Como root hay q hacer todo esto:

apt-get install postfix

Podemos ver la versión instalada con:

dpkg -s postfix

Yo tengo la versión:

2.0.7-3

Nos pedirá una serie de datos que debemos indicarle:

- 1. Postfix Configuration Nos informa de los tipos de instalación posibles. Damos a ok
- 2. General type of configuration? Internet Site

Indicamos q queremos enviar correo y recibor correo.

3. Mail name? aldarias.dsland.org

> Aqui le indicamos el nombre del dominio. Es equivalente poner este nombre a poner su ip.

4. Append .domain to simple addresses ¡Yes¿

Aqui le decimos q añada un punto al una direccion simple. Es decir, que si envian al usuario paco, el añada un punto.

Si alguien quiere mandarme un correo, deberá enviarlo a paco@aldarias.dsland.org Siendo paco un usuario de linux.

5. Other destinations to accept mail for? (blank for none)

aldarias.dsland.org, pacohost.aldarias.dsland.org, localhost.aldarias.dsland.org, localhost

Aqui le indicamos que acepte correo a estos destinos.

6. Local networks? 127.0.0.0/8

> Aqui le indicamos que maquinas pueden enviar correo. En mi caso solo mi máquina. Podriamos tb poner  $192.168.0.0/255.255.255.0$  para la red 192.168.0.

7. Use procmail for local delivery? ¡Yes¿

Aqui le decimos que use procmail para enviar el correo al usuario.

8. Mailbox size limit

 $\cap$ 

Aquí indicamos el tamaño máximo del correo. Si ponemos 0 es sin límite.

9. Local address extension character?

 $+$ 

Aqui lde decimos que carácter usamos para enviar a usuarios locales.

## <span id="page-3-0"></span>4. Configuración

Debemos ser root para poder trabajar con postfix.

Veamos el fichero de configuracion del postfix: nano /etc/postfix/main.cf

## <span id="page-3-1"></span>5. El fichero de configuración

```
cat /etc/postfix/main.cf
command_directory = /usr/sbin
daemon_directory = /usr/lib/postfix
program_directory = /usr/lib/postfix
setgid_group = postdrop
append_dot_mydomain = yes
smtpd_banner = $myhostname ESMTP $mail_name (Debian/GNU)
biff = nomyhostname = aldarias.dyndns.org
alias_maps = hash:/etc/aliases
alias_database = hash:/etc/aliases
mydestination = aldarias.dyndns.org paco localhost
#relayhost = 127.0.0.1
mynetworks = 192.168.0.0/24 127.0.0.1/24
mailbox_{command} = procmail -a "EXTENSION"mailbox_size_limit = 0
recipient_delimiter = +
```
### <span id="page-4-0"></span>6. Arranque y Parada

Arrancaremos el posfix con: /etc/init.d/postfix start

Pararemos el posfix con:  $/etc/init.d/postfix stop$ 

### <span id="page-4-1"></span>7. Logs

Podemos ver q pasa con el correo asi: less /var/log/mail.log

### <span id="page-4-2"></span>8. Como recoger el correo que nos envian

Debemos ahora recoger el correo.

Usaremos para ello kmail como cliente de correo. Vamos a: inicio, internet, kmail Dentro de kmail: Preferencias, Configurar kmail, Red. Recibiendo, A˜nadir Tipo de cuenta: Buz´on Local Carpeta: /var/mail/paco

Esto lo que hace es ir a la carpeta /var/mail/paco que es donde deja el correo, y se lo lleva kmail, que está en la carpeta del usuario /home/paco/Mail/

### <span id="page-4-3"></span>9. Ficheros de interes

#### <span id="page-4-4"></span>9.1. El nombre del dominio

cat /etc/mailname

aldarias.dyndns.org

#### <span id="page-4-5"></span>9.2. El nombre de tu máquina

cat /etc/hostname

aldarias.dyndns.org

#### <span id="page-5-0"></span>9.3. El nombre del host

cat /etc/hosts

127.0.0.1 aldarias.dyndns.org localhost 192.168.0.1 paco

#### <span id="page-5-1"></span>10. Cola de correo

Para ver la cola del correo pendiente de enviar:

#mailq

Para borrar la cola:

postsuper -d ALL

Puedes comprobar las cabeceras del mensaje parandolo en la cola con:

# postsuper -h ID\_MENSAJE

El ID del mensaje lo puedes mirar con:

# mailq

Luego puedes buscar el fichero que contiene el mensaje que estará por /va $r/\text{spool}/\text{postfix}$  y se llamará igual que el id del mensaje y lo pasas a postcat. Puedes usar esto por ejemplo:

# find /var/spool/postfix/hold -name ID\_MENSAJE -exec postcat {} \;

Viendo las cabeceras podrás saber por qué servidores está pasando el mensaje y ver si de verdad tienes el servidor abierto.

### <span id="page-5-2"></span>11. Postfix y cuotas

Problema, postfix controla una quota globla (usease, que controla que el direcotorio de los correos de todo el mundo no se pase de un limite). Para tener control de quota individual (que tambien puedes poner a funcionar en la base de de datos... creo un buzon de un mega, ahora lo cambio a 10, y luego a 5... si tener que tocar nada en la configuración de postfix), tendrás que ponerle un parche.

Mas problemas, debian tiene separados los paquetes de postfix, postfix-pgsql, postfix-tls...., así que si lo haces .<sup>em</sup>parchando"los sources de postfix, te vas a ver en muchos follones de dependencias, archivos que no estan o que estan e otro lado....

Lo ideal:

```
apt-get install apt-build
apt-build update
apt-build source postfix
en el directorio de los sources descomprimidos, le pones aplicas el
patch http://web.onda.com.br/nadal/
gunzip postfix-*-trash.patch.gz
patch -p0 <postfix-*-trash.patch
apt-build install postfix
```
y ya tienes postfix con control de quotas individuales, con usuarios virtuales, pero ojo, tienes que decirselo a postfix que lo utilice

```
cd /etc/postfix
vi main.cf
te vas a abajo de todo y pulsas i
luego copias y pegas.
#QUOTA
virtual_mailbox_limit_inbox = no
```

```
virtual_mailbox_limit_maps =
pgsql:/etc/postfix/pgsql_virtual_mailbox_size.cf
virtual_mailbox_limit_override = yes
virtual_maildir_extended = yes
virtual_create_maildirsize = yes
virtual_mailbox_limit = 100000000
```
Mas info en <http://aribabiba.cosmoquimica.com.br/leandro/> Problema, está en brasileño, para un gallego no es problema porque es praticamente igual al gallego, pero un extremeño un poco avispado deduce facilmente lo que dice, y si no le preguntas a leandro (en ingles, gallego, portugues o brasileño) o preguntas aquí... aunque supongo que las dudas van a ser más de tipo tecnico que idiomático.

### <span id="page-6-0"></span>12. Autentificar usuario y contraseña: SASL

Instalación:

```
apt-get install postfix-tls libsasl-digestmd5 libsasl-modules-plain \
sasl-bin libsasl2 libsasl2-modules
```
#### <span id="page-7-0"></span>12.1. Añadiendo usuarios directamente

A˜nadir un usuario:

saslpasswd2 -c -u aldarias.dyndns.org paco

Indicar el metodo de comprobación:

nano /etc/postfix/sasl/smtpd.conf

pwcheck\_method: sasldb

Configurar postfix:

```
smtpd_sasl_auth_enable = yes
smtpd_sasl_security_options = noanonymous, noplaintext
smtpd_sasl_local_domain = $myhostname
smtpd_recipient_restrictions = permit_mynetworks, permit_sasl_authenticated, che
```
#### <span id="page-7-1"></span>12.2. Usando un fichero de usario-contraseña

Crear este fichero:

```
nano /etc/postfix/sasl_passwd
```
mail.midominio.org miusuario:mipassword

Cambiar los permisos:

chown root:root /etc/postfix/sasl\_passwd && chmod 600 /etc/postfix/sasl\_passwd

Crear el db file:

postmap hash:/etc/postfix/sasl\_passwd

Cambiar la configuración de postfix:

nano /etc/postfix/main.cf

```
smtp_sasl_auth_enable = yes
smtp_sasl_password_maps = hash:/etc/postfix/sasl_passwd
smtpd_sasl_security_options = noanonymous
```
Reiniciar postfix:

#### postfix reload

Comprobar que funciona:

```
telnet localhost 25
ehlo localhost
quit
```
Deben aparecer líneas parecidas a éstas:

250-AUTH PLAIN LOGIN DIGEST-MD5 CRAM-MD5 250-AUTH=PLAIN LOGIN DIGEST-MD5 CRAM-MD5

#### <span id="page-8-0"></span>12.3. Algunos consejos

Dos o tres apuntes muy importantes si tu distribucion es Debian.

1.- Instala el paquete postfix-tls. El soporte para SASL viene con esta version parcheada de postfix.

2.- Si usas postfix 2.x + libsasl2, usa como metodo de validacion de contraseñas saslauthd. Es mas facil asi, aunque no tendras soporte para CRAM-MD5 ni DIGEST-MD5.

Asegurate ademas de que saslauthd esta arrancado y usando el metodo PAM (yo lo he hecho asi y funciona).

Asegurate ademas de instalar los modulos de autenticacion correspondientes. He estado casi 30 minutos haciendo debugging del tinglado solo para darme cuenta de que solo habia instalado libsasl2 (el core), pero no tenia ningun modulo de autenticacion (va todo a base de modulos enchufables). Yo he usado libsasl2-modules, que es quien da soporte para los metodos LOGIN y PLAIN (en mi caso es mas que suficiente).

3.- MUY IMPORTANTE: Edita el fichero master.cf y asegurate de que la linea donde aparezca el proceso smtpd, en la columna donde se configura si corre en un entorno chroot este puesta a  $\tilde{n}'$  (no). De lo contrario no encontrara la mitad de las bibliotecas y ficheros que necesita. En Debian viene activado el chroot por defecto, por lo que a menos que lo desactives, no te funcionará nunca y no sabrás por qué.

### <span id="page-8-1"></span>13. Bibliografía

1. Ubicación de este documento: <http://usuario.tiscali.es/paco25abril/>

- 2. Pagina de linux: <http://inicia.es/de/pacolinux>
- 3. Guia rápida de Postfix. Paco Brufal: [http://www.kleenux.org/articulos/guia-postfix/guia](http://www.kleenux.org/articulos/guia-postfix/guia_postfix-5.html) postfix-5. [html](http://www.kleenux.org/articulos/guia-postfix/guia_postfix-5.html)
- 4. man: postfix
- 5. SMTP Authentication for Mail servers [http://postfix.state-of-mind.de/patrick.koetter/smtpauth/sm](http://postfix.state-of-mind.de/patrick.koetter/smtpauth/smtp_auth_mailservers.html)tp auth [mailservers.html](http://postfix.state-of-mind.de/patrick.koetter/smtpauth/smtp_auth_mailservers.html)
- 6. Postfix SASL Howto [http://www.postfix.org/SASL](http://www.postfix.org/SASL_README.html) README.html
- 7. Postfix+sasl [http://www.wl0.org/htmlarchives/postfix-es/200211/msg00005.](http://www.wl0.org/htmlarchives/postfix-es/200211/msg00005.html) [html](http://www.wl0.org/htmlarchives/postfix-es/200211/msg00005.html)
- 8. Configuración de postfix <http://www.algomas.org/internet.html>
- 9. Postfix/SASL/TLS HowTo for Debian Sid and Sarge <http://www.tribulaciones.org/docs/postfix-sasl-tls-howto.html>
- 10. SMTP Auth/SMTP over SSL Debian Woody 3.0 http://people.brad-x.com/<sup>∼</sup>[diamondc/postfix-tls-smtpauth.html](http://people.brad-x.com/~diamondc/postfix-tls-smtpauth.html)
- 11. Postfix y autentificación con los usuarios del sistema. Redhat. [http://libertonia.escomposlinux.org/story/2004/4/21/115328/](http://libertonia.escomposlinux.org/story/2004/4/21/115328/318) [318](http://libertonia.escomposlinux.org/story/2004/4/21/115328/318)